# **IMPLEMENTASI SISTEM MONITORING JARINGAN MENGGUNAKAN ZABBIX BERBASIS SNMP PADA UPT. PUSAT TEKNOLOGI INFORMASI DAN KOMPUTER (PUSTIK) UNIVERSITAS MATARAM**

(*Implementation of Network Monitoring System Using Zabbix Based on SNMP at Center for Information Technology and Computer Services of Mataram University)*

Rosalina<sup>[1]</sup>, Raphael Bianco Huwae, S.T., M.T.<sup>[1]</sup> Dwi Ratnasari, S.Kom, M.T.<sup>[1]</sup> Andy Hidayat J.<sup>[1]</sup>

[1]Dept Informatics Engineering, Mataram University

Jl. Majapahit 62, Mataram, Lombok NTB, INDONESIA

Jl. Unram, Dasan Agung Baru, Kec. Selaparang, Kota Mataram, Nusa Tenggara Barat *Email:* rosaaaaa174@gmail.com, raphael.bianco.huwae@unram.ac.id, dwi.ratnasari@unram.ac.id, andy@unram.ac.id, wirarama@unram.ac.id

#### *Abstrak*

*UPT. Pusat Teknologi Informasi dan Komunikasi Universitas Mataram merupakan salah satu tempat/pusat untuk melakukan pemantauan terhadap semua jaringan yang berada di lingkungan Universitas Mataram. Administrator jaringan memerlukan pemantauan jaringan dalam mengelola jaringan. Kemajuan teknologi memungkinkan pemantauan jaringan menggunakan protokol SNMP yang digabungkan dengan sistem pemantauan menggunakan Zabbix. Kegiatan Praktik kerja lapagan ini dilaksanakan selama 2 bulan pada ruang server dengan tujuan agar administrator jaringan dapat lebih cepat memecahkan masalah dengan memantau jaringan yang ada. Metode yang digunakan adalah analisa kebutuhan sistem, konfigurasi zabbix, dan melakukan uji coba.Sistem Monitoring ini dapat menampilkan informasi dari perangkat jaringan sepertiData Lalu Lintas, Penggunaan Bandwidth, Temperature perangkat, dan Response Time. Keywords: Monitoring, Zabbix, SNMP, Network, IDS*

# **1. PENDAHULUAN**

# **1.1. Latar Belakang**

Perkembangan di bidang teknologi, informasi dan komunikasi pada abad ini sangat pesat. Seiring dengan perkembangan yang sangat pesat tersebut, hal ini berkaitan dengan berkembangnya jaringan internet dengan berbagai macam variasi yang dapat digunakan baik secara intranet maupun internet, semakin besar suatu jaringan maka manajemen jaringan akan menjadi kompleks sehingga mengakibatkan rumit dalam mengawasi dan memanajemen jaringan tersebut. Jaringan komputer adalah salah satu sarana komunikasi yang sangat dibutuhkan dan banyak digunakan saat ini. UPT. Pusat Teknologi Informasi dan Komunikasi Universitas Mataram merupakan salah satu tempat/pusat untuk melakukan pemantauan terhadap semua jaringan yang berada di lingkungan Universitas Mataram.

Administrator jaringan dihadapkan pada masalah yang kompleks akibat banyaknya perangkat komputer dan jaringan yang harus diawasi. Salah satu masalah utama adalah memastikan ketersediaan jaringan yang stabil dan kinerja perangkat yang optimal. Hal ini meliputi pemantauan terus-menerus terhadap perangkat keras (*hardware*) dan perangkat lunak (*software*), serta mengidentifikasi dan menangani masalah dengan cepat jika terjadi *downtime* atau penurunan kinerja. Masalah lain yang sering dihadapi adalah skalabilitas infrastruktur jaringan. Seiring dengan pertumbuhan organisasi, jumlah perangkat dan pengguna dalam jaringan juga meningkat. Administrator harus mampu mengelola pertumbuhan ini dengan baik agar jaringan tetap stabil, aman, dan dapat menangani beban kerja yang semakin besar. Selain itu, manajemen konfigurasi juga menjadi perhatian penting bagi administrator jaringan. Pengaturan yang tidak tepat atau tidak terdokumentasi dengan baik dapat menyebabkan masalah dalam pengoperasian jaringan dan perangkat.

Dalam menghadapi berbagai masalah tersebut, penting bagi administrator jaringan untuk memiliki sistem *monitoring* yang efisien. Dengan adanya sistem *monitoring* yang handal, proses pengecekan jaringan saat terjadi

Dr. Eng.Wirarama Wedashwara, S.T., M.T. [1]

masalah atau *troubleshoot* bisa menjadi sangat mudah dan memakan waktu lebih efisien. Hal ini dapat mengakibatkan penyelesaian masalah akan lebih, yang pada akhirnya dapat meningkatkan produktivitas dan kinerja jaringan secara keseluruhan. Oleh karena itu, penting bagi mereka untuk memiliki sistem *monitoring* jaringan yang dapat memberikan visibilitas penuh terhadap semua perangkat yang terhubung.

*Zabbix monitoring* merupakan suatu teknologi pemantauan, sistem *monitoring* jaringan dengan *Zabbix* ini sangat efektif dan merupakan produk *opensource* yang mudah didapat. Salah satu fitur utamanya adalah kemampuannya untuk memonitor berbagai tingkatan jaringan, mulai dari perangkat keras hingga aplikasi dan layanan yang berjalan di atasnya. Fitur notifikasi real-time memungkinkan administrator untuk segera mengetahui jika terjadi masalah atau anomali dalam jaringan, sedangkan pemantauan kinerja yang terperinci memberikan informasi yang sangat berguna untuk analisis performa. Grafik dan laporan yang disediakan oleh *Zabbix* juga sangat informatif dan mudah dipahami, membantu administrator dalam melacak tren kinerja jaringan serta membuat keputusan yang tepat berdasarkan data yang tersedia. Selain itu, *Zabbix* juga memiliki fitur manajemen konfigurasi yang memudahkan pengaturan dan pengelolaan berbagai perangkat dan parameter jaringan, serta memiliki keamanan yang kuat dan dukungan dari komunitas pengguna yang aktif.

Untuk membantu *monitoring* jaringan pada UPT. Pusat Teknologi Informasi dan Komunikasi Universitas Mataram, akan dilakukan perancangan sistem *monitoring* jaringan. Sistem *monitoring* dengan *Zabbix* ini mampu menganalisis dan memperlihatkan lalu lintas data jaringan yang tersebar di wilayah Universitas Mataram, sehingga *administrator* jaringan akan lebih mudah dalam memanajemen kualitas jaringan yang tersedia. Sistem didesain dan diinstalasi maupun konfigurasi untuk melakukan pemantauan penggunaan sumber daya server-server secara real time, kemudian mengecek apakah sistem jaringan bekerja dengan baik atau tidak.

## **2. TINJAUAN PUSTAKA**

## **2.1.** *Monitoring* **Jaringan**

*Monitoring* jaringan adalah salah satu fungsi dari manajemen yang berguna untuk menganalisa apakah jaringan masih cukup layak untuk digunakan atau perlu tambahan kapasitas. Hasil *monitoring* juga dapat membantujika admin ingin mendesain ulang jaringan yang telah ada. Banyak hal dalam jaringan yang bisa di*monitoring*, salahsatu diantaranya *load traffic* jaringan yang lewat pada sebuah *router* atau *interface* komputer. *Monitoring* dapat dilakukan dengan standar *simple network management protocol* (SNMP), selain *load traffic* jaringan, kondisi jaringan pun harus di*monitoring*, misalnya status *up* atau *down* dari sebuah peralatan jaringan. Hal ini dapat dilakukan dengan utilitas *ping.*

#### **2.2. Ubuntu**

Ubuntu adalah salah satu distribusi Linux berbasis Debian dan memiliki antarmuka *desktop*. Sistem operasi Ubuntu tersedia secara bebas dan mempunyai banyak pengembang dari seluruh dunia. Kelebihan utama dari sistem operasi Ubuntu adalah sifatnya yang *open source* dan juga kompatibilitas Ubuntu dengan hampir semua perangkat keras terbaru.

#### **2.3.** *Zabbix*

*Zabbix* merupakan aplikasi pemantauan ketersediaan dan performa jaringan komputer kode terbuka *(opensource)*. Pada *zabbix* dapat menghasilkan grafis statistik, peta jaringan, *screen monitoring* dan notifikasi apabila ada perangkat yang mengalami masalah. Terdapat 3 *software* utama dalam arsitektur *zabbix* yaitu *zabbix server, zabbix agent dan zabbix proxy*. *Zabbix server* adalah proses utama dari *software* zabbix. *Zabbix agent*: *Zabbix agent* adalah UNIX daemon yang berjalan pada host yang sedang dipantau. Agen ini memberikan informasi, performa pada host dan mengirimkan informasi-informasi tersebut ke *Server zabbix. Zabbix Proxy* adalah sebuah proses yang bertugas mengumpulkan hasil kinerja dan ketersediaan dari satu atau lebih peralatan yang dimonitor dan mengirimkan data tersebut kepada *Zabbix server.*

#### **2.4. SNMP**

SNMP (*Simple Network Management Protocol*) adalah sebuah protokol aplikasi pada jaringan TCP/IP yang menangani manajemen jaringan. Protokol ini didesain sehingga pengguna dapat dengan mudah memantau kondisi jaringan komputer. Pemantauan kondisi jaringan dapat dilakukan dengan cara pengumpulan nilai-nilai informasi dari kondisi jaringan secara jarak jauh atau menggunakan satu pusat pengamatan. SNMP menjadi protokol yang terus dikembangkan karena banyak perangkat jaringan yang mendukung dan tersedia layanan SNMP *seperti router, switch, server, workstation,* dan printer. Protokol SNMP pada jaringan TCP/IP menggunakan *transport* UDP oleh karena itu dalam penggunaannya tidak akan membebani trafik jaringan.

## **2.5. Internet Protocol (IP)**

*Internet Protocol* (IP) merupakan salah satu protokol *internetworking*. IP *address* atau internet *address*

digunakan dalam proses mengenali suatu *host* pada internet. Alamat IP (IP *Address*) adalah representasi dari *unsigned* biner 32 bit yang dituliskan dalam bentuk bilangan desimal dengan dibagi menjadi empat kolom serta dipisahkan dengan titik. Penggunaan IP *address* adalah unik satu dengan lainnya, artinya tidak diperbolehkan menggunakan IP *address* yang sama dalam satu jaringan. Alamat IP sendiri diawali dengan nomor *network* dan dilanjutkan dengan nomor *host*.

# **3. METODE PENGEMBANGAN SISTEM**

## **3.1. Analisis Sistem**

Sistem ini akan terpusat pada sebuah *server* menggunakan aplikasi *Zabbix* yang akan senantiasa mengawasi kondisi terkini pada jaringan, disertai pula dengan pemetaan jaringan dan kondisi dari *link* yang menghubungkan antar perangkat dalam jaringan seperti *router*, *switch*, dan komputer *client*. Untuk perangkat seperti *router* perlu adanya pengaturan pada SNMP *function* agar bisa di deteksi oleh *Zabbix Server*. Beragam *router* sudah menyediakan fitur SNMP pada setiap versinya sehingga dapat dengan mudah melakukan *monitoring device*.

Dalam penelitian ini sistem hanya dapat diakses menggunakan jaringan Wi-Fi unram.ac.id. oleh karena itu perangkat yang terhubung pun merupakan perangkat yang terkoneksi dengan jaringan unram.

Berikut di bawah ini merupakan topologi jaringan yang berada di wilayah UNRAM:

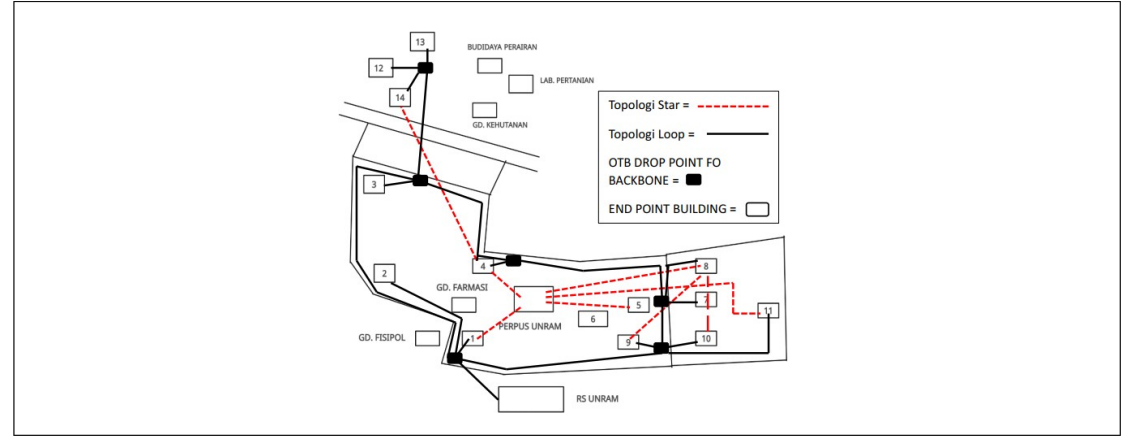

Gambar 1. Topologi Jaringan Universitas Mataram

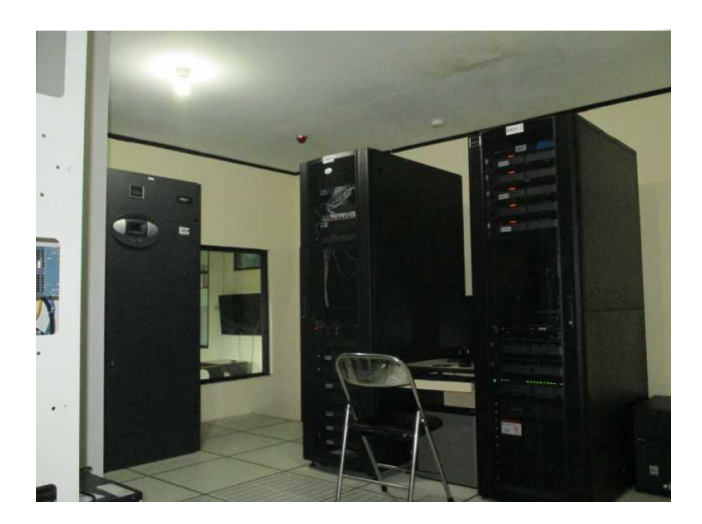

Gambar 2. Ruang Server Pustik Universitas Mataram

# **a. Langkah-langkah Konfigurasi** *Zabbix*

- 1) *Install* aplikasi *Zabbix*
- *2)* Kemudian *install repository Zabbix* dengan menuliskan perintah di *command prompt.* #wget https://repo.zabbix.com/zabbix/6.4/ubuntu/pool/main/z/zabbix-release/zabbix-release\_6.4-

1+ubuntu20.04\_all.deb #dpkg -i zabbix-release\_6.4-1+ubuntu20.04\_all.deb #apt update

3) Selanjutnya *install Zabbix server, frontend*, *agent* dengan menuliskan perintah sebagai berikut di *command prompt.*

#apt install zabbix-server-mysql zabbix-frontend-php zabbix-apache-conf zabbix-sql-scripts zabbix-agent

- 4) Langkah selanjutnya yaitu membuat *database*, yang dimana kita sudah memastikan bahawa sudah memiliki server *database* aktif dan sudah beralan. Di sini penulis sudah memiliki *software* XAMPP untuk *database*-nya.
- 5) Kemudian menjalankan perintah berikut di host database pada *command prompt*.
	- a) Pertama masuk kedalam *database* dengan perintah #mysql -uroot -p
	- b) mysql> create database zabbix character set utf8mb4 collateutf8mb4 bin;
	- c) mysql> create user zabbix@localhost identified by 'password'; (perintah ini merupakan untuk membuat password yang sesuai diinginkan).
	- d) mysql> grant all privileges on zabbix.\* to zabbix@localhost;
	- e) mysql> set global log bin trust function creators = 1;
	- f) mysql> quit;
- 6) Kemudian setelah keluar dari database, selanjutnya menuliskan perintah berikut. #zcat /usr/share/zabbix-sql-scripts/mysql/server.sql.gz | mysql -default-character-set=utf8mb4 uzabbix -p Zabbix
- *7)* Selanjutnya mulai proses Zabbix server dan agent dengan menuliskan perintah berikut di *command prompt.*

#systemctl restart zabbix-server zabbix-agent apache2 #systemctl enable zabbix-server zabbix-agent apache2

- 8) Konfigurasi selesai, selanjutnya user bisa melakukan login di melalui we Zabbix dengan memasukkan *username* "Admin" dan *password* "zabbix".
- **2. Analisis Penggunaan** *Zabbix*

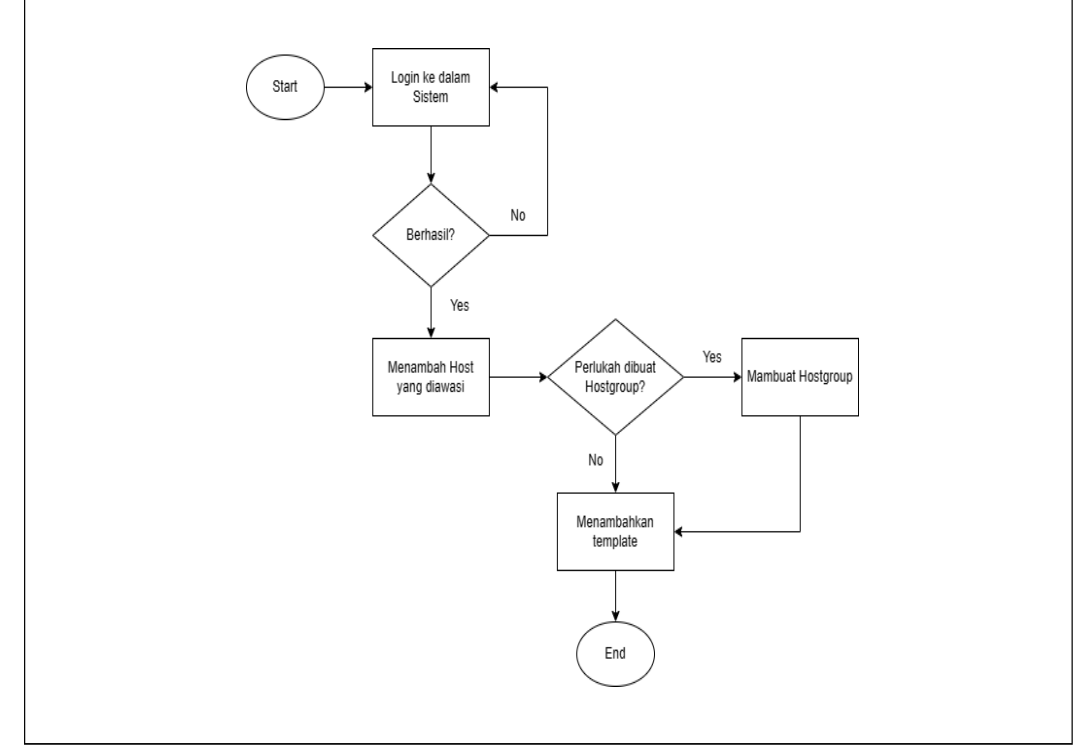

Gambar 3. *Flowchart* Penggunaan *Zabbix*

1) *Login* ke dalam sistem *Zabbix*

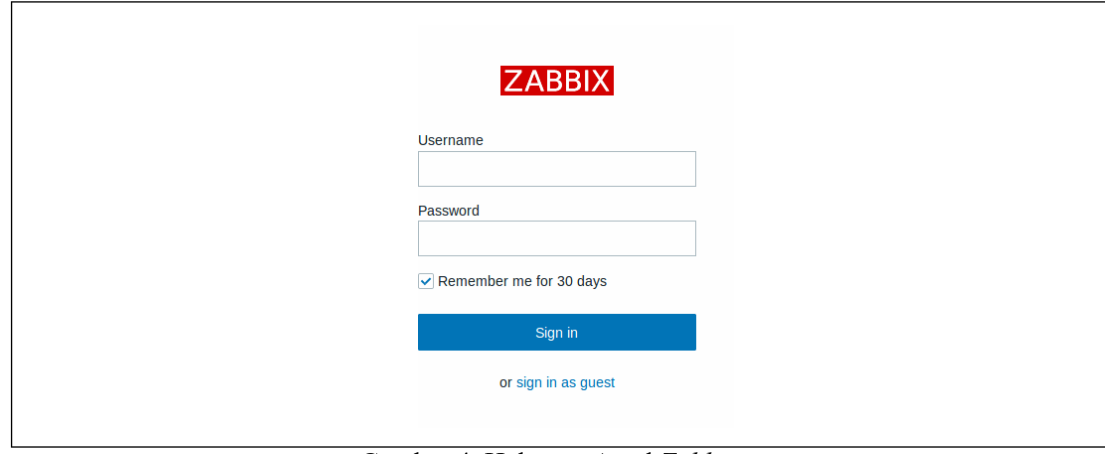

Gambar 4. Halaman Awal *Zabbix*

*2)* Selanjutnya membuat *host*, dengan memasukkan nama *host*, menambah *host groups*, kemudian meng-klik *"add".*

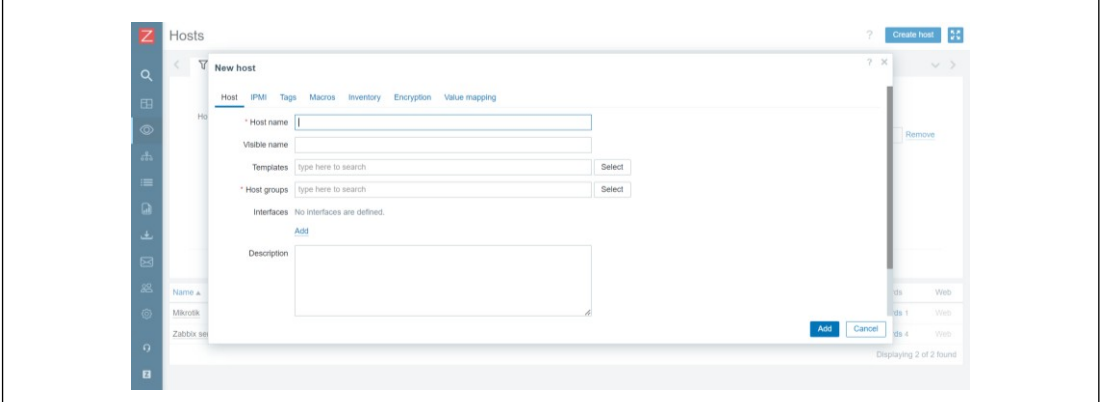

Gambar 5. Halaman *Create Host*

*3)* Kemudian menambah *host groups*

| $\alpha$ | $\overline{\mathrm{V}}$<br>$\leq$ | New host                | 7 ×<br>$\times$<br><b>Host groups</b> | $\vee$ )     |
|----------|-----------------------------------|-------------------------|---------------------------------------|--------------|
|          |                                   | Host IPMI Tags Macro    | Name                                  |              |
|          | Ho                                | * Host name             | Applications                          |              |
|          |                                   | Visible name            | $\triangleright$ Databases            | Remove       |
| 田田 山 山 山 |                                   | Mikroti<br>Templates    | Discovered hosts                      |              |
|          |                                   | type here               | Hypervisors                           |              |
|          |                                   | * Host groups type here | Linux servers                         |              |
|          |                                   | Interfaces No interfac  | Virtual machines                      |              |
|          |                                   | Add                     | Zabbix servers                        |              |
| Ø        |                                   | Description             | Select<br>Cancel                      |              |
| 88       | <b>TELESCO</b><br>Name A          |                         |                                       | Web.<br>hds: |
| 商        | Mikrotik                          |                         |                                       | ds 1<br>Web  |
|          | Zabbix sei                        |                         | Add<br>Cancel                         | ds 4<br>Web  |

Gambar 6. Halaman Menambah *Host Groups*

4) Selanjutnya menambah *template*, yaitu dengan memilih *template* Mikrotik by SNMP.

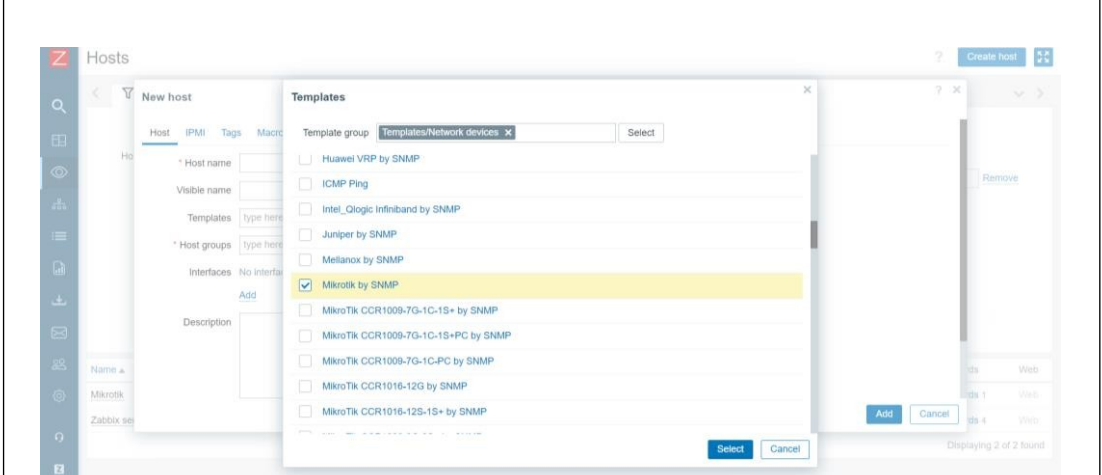

Gambar 7. Halaman Memilih *Template*

5) Setelah memilih *host groups* dan *template*, maka meng-klik menu *"add"* dan selesai.

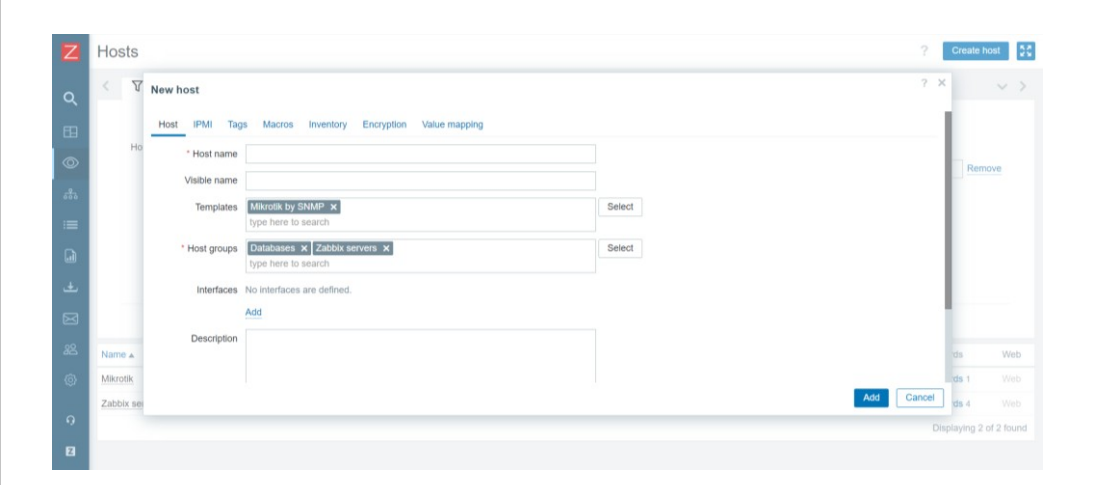

Gambar 8. Konfigurasi *hostname*

6) Berikut merupakan tampilan perangkat yang terhubung pada SNMP. Pada tampilan ini dapat dilihat bahwa SNMP mampu mendeteksi perangkat yang terhubung ke jaringan. Contohnya pada Gambar 34. berikut yang di mana Penulis menggunakan data seluler pribadi dan perangkat yang terhubung merupakan perangkat yang sudah dikonfigurasi IP nya di zabbbix.

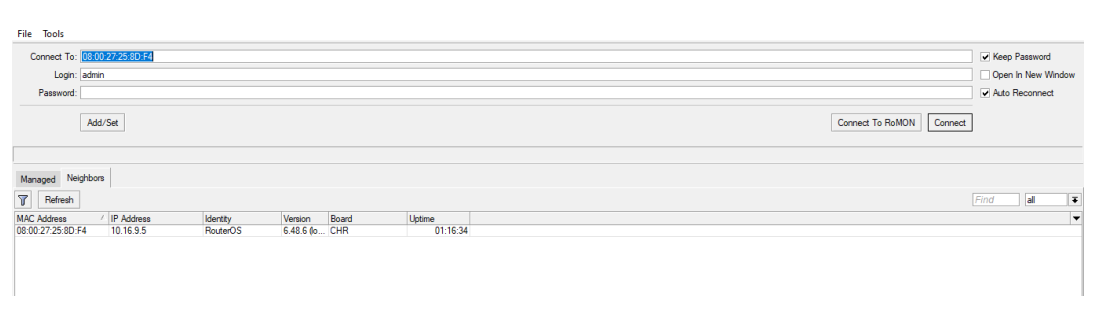

Gambar 9. Jumlah Perangkat Yang Terkoneksi

# **3. Pengujian**

Dengan menggunakan *Zabbix* yang sudah di *install* dan dikonfigurasi kita dapat melihat *network traffic* dari suatu jaringan yang ada di lingkungan Universitas Mataram. Dalam penelitian ini Penulis melakukan uji coba yang bertempat di Perpustakaan Universitas Mataram untuk melihat *traffic networ*k perpustakaan, Pada uji coba dilakukan oleh Penulis selama 2 hari.

Pada saat melakukan pengamatan, terdapat beberapa faktor yang dapat mempengaruhi kecepatan jaringan, misalnya apabila banyak *user* yang memakai suatu jaringan tersebut. Pada hari pertama di lokasi tempat Penulis melakukan pengamatan, terdapat beberapa pengunjung yakni Mahasiswa yang datang ke Perpustakaan dan tentunya mengakses internet menggunakan jaringan Wi-Fi Unram. Selain itu, pada hari pertama di jam 09.00 – 09.30 Penulis melakukan berbagai aktivitas seperti streaming video YouTube, membuka web *Zabbix*, menggunakan WhatsApp web, *searching* referensi di internet dan bermain *game online* (*game* poki). Sedangkan pada hari ke dua Penulis melakukan pengamatan, pengunjung yang datang ke perpustakaan lebih sedikit dibandingkan dengan hari pertama. Dan pada hari ke dua ini Penulis hanya melakukan aktivitas ringan seperti *searching* referensi di internet, membuka web *Zabbix*, dan menggunakan WhatsApp web.

# **4. HASIL DAN PEMBAHASAN**

Kegiatan Praktek Kerja Lapangan di UPT. Pusat Teknologi Informasi dan Komunikasi Universitas Mataram telah dilaksanakan dalam 2 (dua) bulan mulai tanggal 6 Februari 2023 s/d 6 April 2023 Kegiatan Praktek Kerja Lapangan ini dilaksanakan secara luring (offline) dan bertempat di ruang UPT. Pusat Teknologi Informasi dan Komunikasi Universitas Mataram.

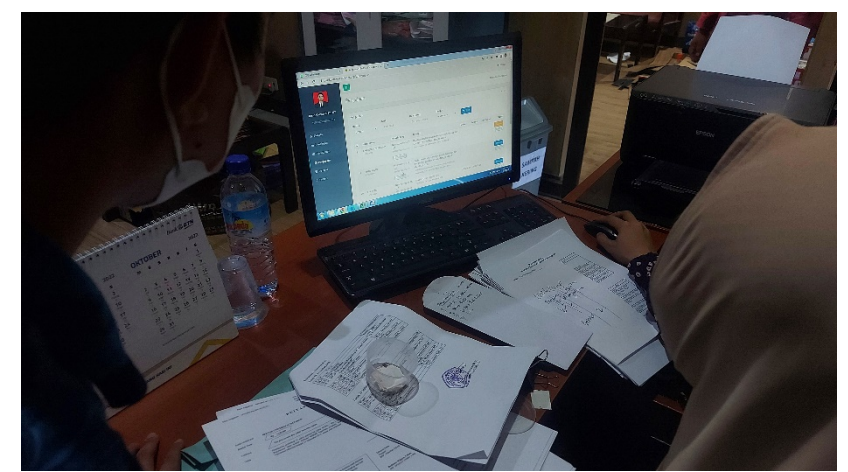

Gambar 10 *Monitoring* kegiatan Praktek Kerja Lapangan

Berdasarkan permasalahan yang terjadi di lapangan dan menjawab tujuan praktek kerja lapangan ini seperti diuraikan pada bab 1, diperlukan pengujian terhadap sistem yang berguna untuk mengetahui kinerja dari jaringan dan beban kerjanya terhadap perangkat. Adapun hasil pengamatan yang dilakukan pada pengujian sistem tersebut dijabarkan dibawah ini.

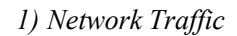

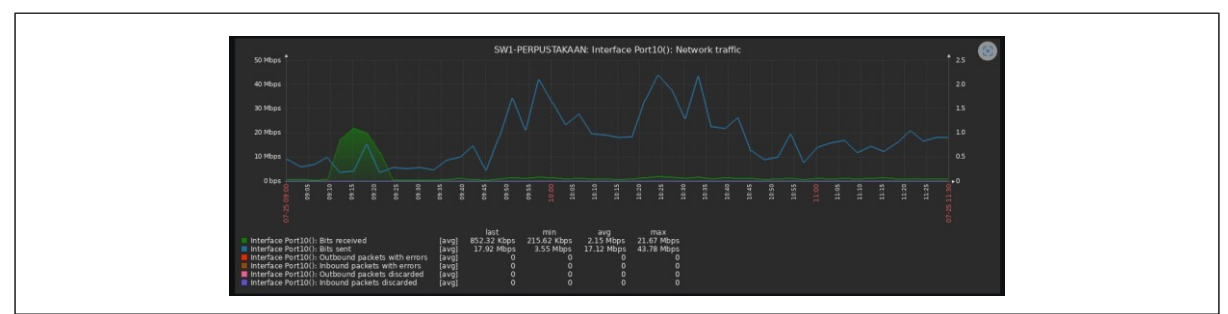

Gambar 11. *Network Traffic* Hari Ke-1

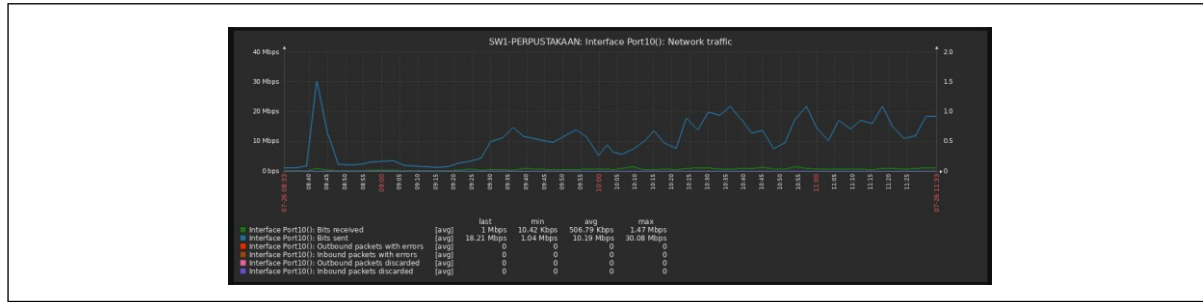

Gambar 12. *Network Traffic Hari* Ke-2

Dari kedua gambar di atas dapat dilihat perbedaan dari *network traffic*-nya. Pada Gambar 35. kecepatan *bandwidth*-nya rata-rata berada di atas 30 Mbps sedangkan pada Gambar 36. kecepatan *bandwidth*-nya berada di 20 Mbps. Artinya, hal ini tentu berpengaruh dikarenakan pengunjung pada hari pertama lebih banyak dibandingan dengan hari kedua. Pada hari pertama, ada banyak pengunjung yang menggunakan internet secara intensif, sehingga ada banyak permintaan data dan transfer data yang terjadi. Dengan begitu, *"bandwidth"* di atas 30 Mbps. Jumlah pengguna yang aktif dan aktivitas mereka yang membutuhkan *bandwidth* tinggi menyebabkan kecepatan pengiriman data mencapai batas maksimum atau mendekati nilai *bandwidth* yang tersedia. Pada hari kedua, hanya sedikit pengunjung yang menggunakan internet sehingga lalu lintas jaringan lebih rendah. Permintaan data dan transfer data juga lebih sedikit, sehingga *"bandwidth"* menurun menjadi 20 Mbps. Dengan jumlah pengguna yang lebih sedikit dan lalu lintas jaringan yang lebih ringan, kecepatan pengiriman data tidak mencapai batas maksimum seperti pada hari pertama. Dalam 2 hari tersebut, penggunaan *bandwidth* mulai meningkat sekitar pukul 09.00 dimana dapat dilakukan terlihat hal ini karena pengunjung mulai melakukan berbagai aktivitas seperti streaming video YouTube pada jam tersebut.

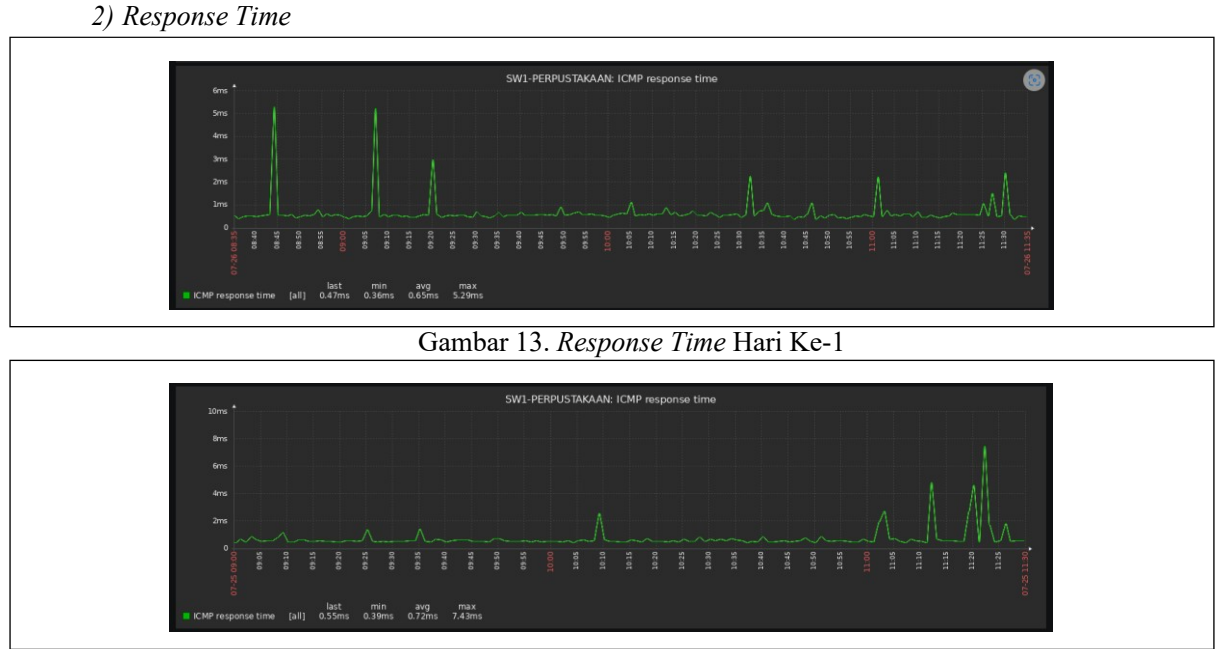

Gambar 14. *Response Time* Hari Ke-2

*Response time* juga dipengaruhi oleh jumlah pengguna atau beban lalu lintas yang ada dalam jaringan tersebut. Semakin banyak pengguna atau lalu lintas yang mengakses jaringan secara bersamaan, semakin besar kemungkinan terjadinya peningkatan *response time*. Pada hari ke-1 Penulis melakukan pengamatan terdapat lebih banyak pengguna dibandingkan dengan hari ke-2 sehingga mempengaruhi *response time* yang perbedaanya dapat dilihat pada Gambar 37 dan Gambar 38. Pada kedua tabel tersebut terlihat adanya kesamaan *response time* yaitu sekitar pukul 11.00 dimana terlihat waktu nya mengalami sedikit *delay* karena terdapat adanya penggunaan jaringan secara bersamaan.

*3)* SNMP *Agent Availability*

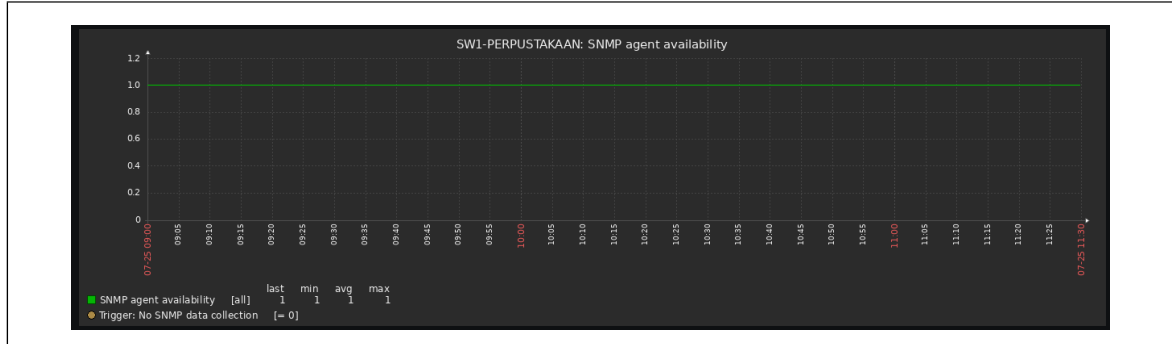

Gambar 15. SNMP *Agent Availability* Hari Ke-1

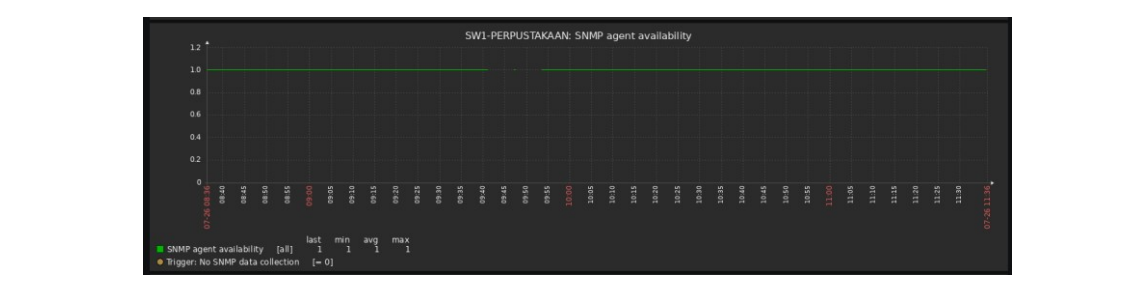

Gambar 16. SNMP *Agent Availability* Hari Ke-2

Pada kedua gambar tersebut dapat dilihat bahwa nilai dari SNMP *Agent Availability* adalah 1.0. Hal itu menunjukkan bahwa semua perangkat yang dimonitor menggunakan SNMP *(Simple Network Management Protocol)* memiliki SNMP *Agent* yang aktif dan berfungsi dengan baik. Nilai 1.0 menandakan ketersediaan dan kesiapan SNMP *Agent* di semua perangkat yang dipantau. SNMP *Agent* ini bertanggung jawab untuk memberikan informasi yang diminta melalui protokol SNMP.

4) Temperatur

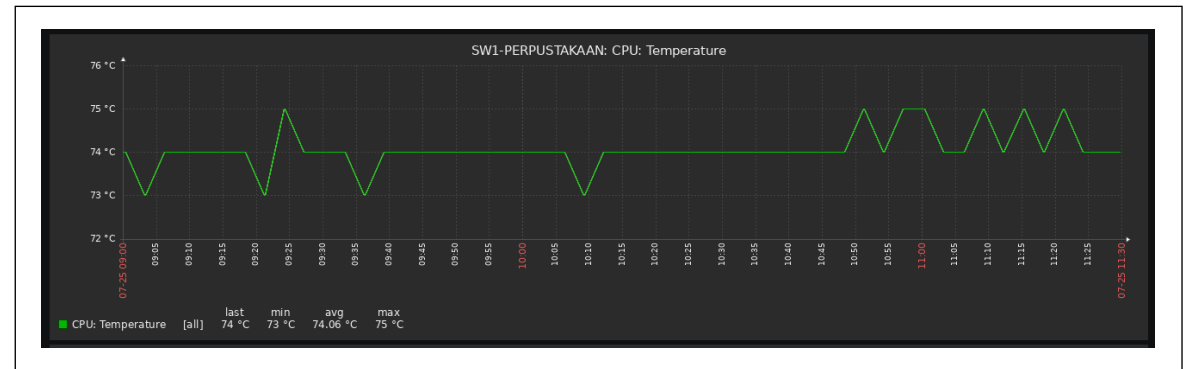

Gambar 17. Temperature Hari Ke-1

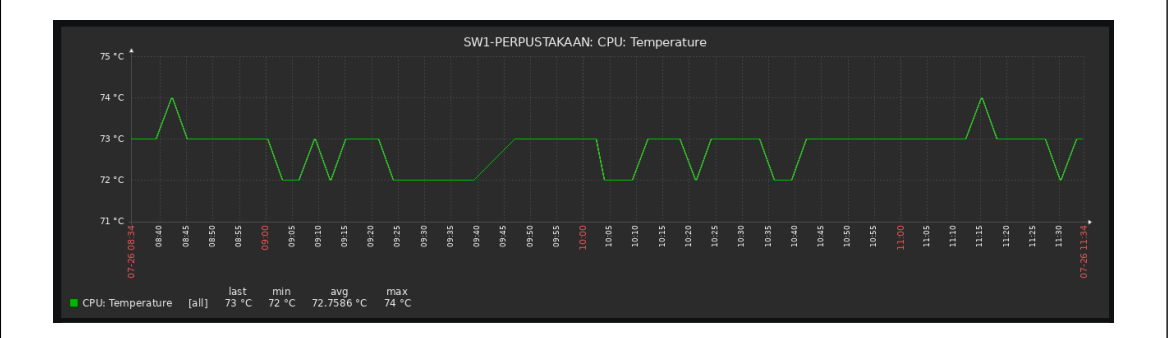

Gambar 18. Temperatur Hari Ke-2

Pada Gambar 17. dan Gambar 18. dapat dilihat temperatur dari perangkat jaringan seperti server dalam operasi jaringan, dalam *monitoring* temperatur ini sangat penting guna untuk mengetahui perangkat jaringan yang beroperasi pada suhu yang ekstrim yang dapat mengalami masalah kinerja, bahkan kerusakan perangkat. Seperti yang kita ketahui pada hari ke-1 pengguna lebih banyak daripada hari ke-2, hal ini tentu saja jika pengguna lebih banyak maka dapat menyebabkan beban kerja yang lebih besar pada perangkat jaringan. Dan ketika perangkat tersebut beroperasi dengan beban kerja yang tinggi, maka dapat menghasilkan lebih banyak panas karena melakukan lebih banyak operasi dan memproses lebih banyak lalu lintas data. Pada hari ke-1 temperaturnya mencapai 75°C sedangkan pada hari ke-2 temperaturnya lebih rendah dari hari ke-1 yaitu 74°C, jadi dapat disimpulkan hal ini bisa dipengaruhi oleh banyaknya jumlah pengguna, semakin banyak pengguna maka beban kerja lebih besar sehingga menghasilkan panas yang lebih tinggi, begitu juga sebaliknya.

# **5) KESIMPULAN DAN SARAN**

Berdasarkan pengabdian yang telah dilaksanakan di UPT. Pusat Teknologi Informasi dan Komunikasi Universitas Mataram diperoleh kesimpulan sebagai berikut:

- a) Kegiatan pengabdian di UPT. Pusat Teknologi Informasi dan Komunikasi Universitas Mataram yang dilaksanakan dalam 2 (dua) bulan dilakukan pada ruang server guna mempelajari kinerja jaringan.
- b) *Zabbix* dapat menampilkan grafik dengan sangat baik secara *real time* yang berguna membantu kinerja administrator jaringan.
- *c)* Dengan menggunakan *Zabbix* kita dapat mengetahui *network traffic, response time*, SNMP *Agent Availability*, dan *temperature* secara *real time.*

#### **5.2 Saran**

**5.1 Kesimpulan**

Saran yang dapat diberikan adalah diharapkan sistem *monitoring* jaringan yang telah dibuat dapat diintegrasikan dengan sistem peringatan dini untuk mempermudah kerja *administrator* jika terjadi gangguan jaringan.

#### **UCAPAN TERIMA KASIH**

Puji syukur Penulis panjatkan kepada Allah swt. yang telah memberikan Rahmat, Taufik, serta Hidayah-Nya sehingga Penulis dapat menyelesaikan pengabdian di Pusat Teknologi Informasi dan Komunikasi (PUSTIK) Universitas Mataram. Penulis juga ingin menyampaikan banyak terima kasih kepada beberapa pihak terkait dikarenakan telah memberi dukungan dan bimbingan selama mengerjakan PKL ini. Maka dari itu Penulis mengucapkan: terima kasih kepada Allah swt karena dengan Rahmat dan karunia-Nya sehingga Penulis bisa menyelesaikan pengabdian dengan baik, terima kasih kepada kedua orangtua saya yang selalu memberikan semangat disetiap Langkah saya dalam menuntut ilmu, terima kasih kepada Bapak Raphael Bianco Huwae, S.T., M.T. selaku dosen pembimbing yang telah memberikan dukungan dan bimbingannya, terima kasih kepada Bapak Azhari Hasbi, S.T. selaku pembimbing lapangan saya yang telah memberikan bimbingannya, terima kasih kepada Bapak Prof. Dr. Eng. I Gede Pasek Suta Wijaya., S.T., M.T. selaku dosen pembimbing akademik saya, dan terakhir terima kasih kepada teman-teman yang telah memberi dukungan kepada saya.

#### **DAFTAR PUSTAKA**

- [1] Pradana, Arya, Indrastanti R. Widiasari, Rissal Efendi, *"Implementasi Sistem Monitoring Jaringan Menggunakan Zabbix Berbasis SNMP",* Fakultas Teknologi Informasi, Universitas Kristen Satya Wacana, Vol. 19, No. 2, Agustus 2022.
- [2] Hamzah, Ahmad, Setia Juli Irzal Ismail, dan Lisda Meisaroh, *"Implementasi Sistem Monitoring Janringan Menggunakan Zabbix dan Web Application Firewall di PT PLN (Persero) Transmisi Jawa Bagian Tengah",* Fakultas Ilmu Terapan, Universitas Telkom, Vol. 5, No. 3, Desember 2019.
- [3] Tri Atmaja, Andreas Reza, dan Teguh Indra Bayu, *"Implementasi Sistem Monitoring Jaringan Menggunakan Zabbiz pada PT Sumber Trijaya Lestari",* Fakultas Teknologi Informasi, Universitas Kristen Satya Wacana, Salatiga, Juli 2019.
- [4] Aziz, Abdul, dan Vina Maghdalena Ambarwati, *"Implementasi Sistem Monitoring Jaringan Berbasis Zabbix dan Notifikasi Alert Menggunakan Telegram",* Politeknik Negeri Jakarta, Depok, Vol. 3, 2018.
- [5] Alfanaini, Ibnu Febry Kurniawan, *"Implementasi Pemantauan Jaringan Menggunakan Aplikasi Zabbix Standar Model Manajemen FCAPS",* Jurnal Teknik Informatika, Vol. 6, No. 1, Surabaya, 2016.
- [6] Pradikta, Reza, Achmad Affandi, Eko Setijadi, *"Rancang Bangun Aplikasi Monitoring Jaringan dengan Menggunakan Simple Network Management Protocol",* Jurnal Teknik POMITS, Vol. 2, No. 1, Surabaya, 2013.
- [7] Tias Kurniawan, Anggy, *"Analisis Paket Data Jaringan Simple Network Manajemen Protocol (SNMP) Menggunakan Wireshark",* Fakultas Ilmu Komputer, Universitas Sriwijaya, 2018.
- [8] Khairuzzaman, Muhamad, *"Rancang Bangun Sistem Informasi Monitoring Jaringan Berbasis Web dengan Metode SNMP",* Universitas Negeri Syarif Hidayatullah, Jakarta, 2023.
- [9] Purnomo, Muazam Nugroho, dkk. *"Sistem Pemantauan Jaringan Data di Stasiun Bumi LAPAN",* Jurnal Format, Vol. 11, No. 1, Bogor, 2022.
- [10]Sulasno, Rakhmat Saleh, *"Desain dan Implementasi Sistem Monitoring Sumber Daya Server Menggunakan Zabbix 4.0",* Pusat Pendayagunaan Informatika dan Kawasan Strategis Nuklir (PPIKSN), Jurnal Informatika, Vol. 8, No. 2, Tangerang Selatan, November, 2020.